# **BIBLIOTECA VIRTUAL DE CIENCIAS SOCIALES DE AMÉRICA LATINA y EL CARIBE**

## **Manual para el ingreso de información a la base de datos de Especialistas en los Centros Miembros de Clacso**

Florencia Vergara Rossi

Buenos Aires, CLACSO, Mayo de 2004

En este manual se desarrollarán las instrucciones para completar el formulario de ingreso de información on line de la base de datos de Especialistas en Ciencias Sociales que CLACSO posee para su consulta en Internet. Estos formularios una vez completos y grabados, quedan automáticamente ingresados en la base de datos para su consulta, por ello es muy importante saber y realizar el trabajo de manera prolija y eficiente ya que se trata de la finalización del producto para su comercialización, utilizando un lenguaje comercial para entender el concepto. Entonces, una vez grabado el registro ya se encuentra disponible para el usuario.

Los campos que componen la base de datos fueron pensados en forma simple tratando de abarcar la mayor cantidad posible y completa de información de las referencias, con la intención de brindarle a los usuarios un producto en el que pueda comprender fácilmente la información que esta consultando.

## **Importante: cuando se ingresa la información en los diferentes campos, no se deberá usar acentos, en ninguna palabra, ni en castellano ni en portugués, letra ñ se ingreserá de la siguiente manera alt+207**

A continuación se presentan los campos existentes en la base de datos explicando la forma de completar cada uno.

La base de datos de especialistas es donde se ingresan los datos de los investigadores de las instituciones y centros de estudios afiliados a Clacso. El registro se hará para cada uno de los investigadores, en forma individual.

## Los campos a completar son: **Campo Nombre y Apellido**

Escribir el o los apellidos del investigador, coma y el o los nombres.

Ejemplo:

Nombre y Apellido Boron, Atilio

## **Campo Año de Nacimiento**

Se anota únicamente el año de nacimiento del investigador, así al realizar la consulta por parte de los interesados, podrán saber, además de la trayectoria del investigador, si es senior o junior.

Ejemplo:

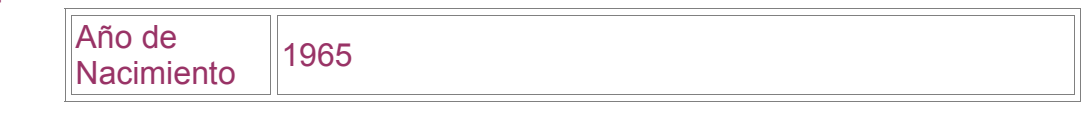

### **Campo e-mail**

Aquí se completará el e-mail personal del investigador. En el caso de aquellas personas que no lo poseen y utilizan el e-mail institucional, se deberá completar el que corresponde, y aclarar en el campo notas (que veremos mas adelante) que instrucciones deben seguir para comunicarse directamente con el investigador, al e-mail institucional. Por ejemplo, hay casos en los que se debe aclarar en el subject del e-mail a quien va dirigido el mismo. El link directo para el envío de e-mails, desde la base de datos, la realiza el programa automáticamente cuando recupera la información.

Ejemplo:

## **Campo Institución**

Se ingresará la sigla, nombre completo, ciudad y país de la institución en donde el investigador está desarrollando sus labores. Cada item será separado por una coma. Si se presentara un caso en que un investigador estuviera colaborando temporariamente en otro centro de estudios, entonces en este campo se anotará el instituto donde se desenvuelve principalmente, aclarando en el campo notas esta situación especial, y registrando a la institución en donde se encuentra actualmente trabajando.

#### Ejemplo:

Institución CLACSO, Consejo Latinoamericano de Ciencias Sociales, Buenos Aires, Argentina

## **Campo Página Web**

Se utilizara este campo cuando los investigadores poseen página web personal, con datos ampliados de su currículum, su obra completa, etc.; escribiendo la dirección completa de la página web. El programa automáticamente realizará el link a esa dirección. El link se visualizará cuando se recuperan los datos.

#### Ejemplo:

Página Web | http://www.clacso.edu.ar

#### **Campo Grados Académicos**

Se escribirán, sin marcas, los títulos obtenidos por el investigador: título, especialidad, universidad, país, año de graduación, tanto de los estudios de grado como los doctorados y maestrías. El ingreso en este campo es de formato libre, tratando de abarcar la mayor información posible.

#### Ejemplo:

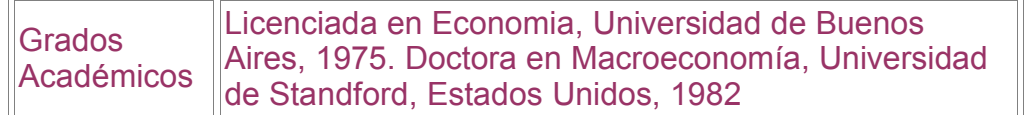

#### **Campo Temas de Investigación**

En este campo se incluirán los temas específicos de interés del investigador, los datos a completar serán en un formato libre, sin marcas, en forma continua recordando que en estos formularios no se debe utilizar la tecla "enter" dentro de los campos.

#### Ejemplo:

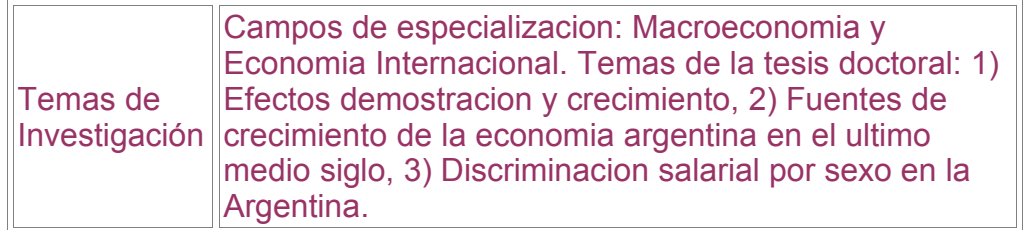

#### **Campo Palabras Clave**

Es en este campo donde sí se usarán marcas. Se escribirán, basando la información en el campo anterior, las palabras claves correspondientes a los temas de interés del investigador. Como se determinó en las bases de datos anteriores, se hará aqui de la misma manera, enmarcando las palabras claves entre dos sombreros. Sin utilizar espacios. El programa de recuperación de datos se encargará de reemplazar las marcas por un punto y una coma. El utilizar mayúsculas o minúsculas es indistinto para el programa de recuperación de datos.

#### Ejemplo:

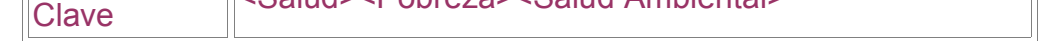

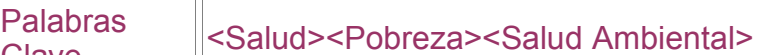

### **Campo Publicaciones**

En este campo se transcriben en forma libre y siempre continua, utilizando punto seguido para separar las oraciones y nunca la tecla "enter", las obras publicadas por el investigador. Pudiendo utilizar comillas para los títulos, si se prefiere, y luego todos los datos referentes a cada cita bibliográfica, si se trata de un artículo en una publicación periódica, año, editorial, etc. Sí de un investigador, se posee el link a su página web personal, y allí existe un listado de sus publicaciones, no es necesario duplicar esta información, simplemente se anotará que el investigador es autor de numerosos libros y de artículos de publicaciones periódicas, y seguido aclarar que se podrá consultar el listado en su página.

## Ejemplo:

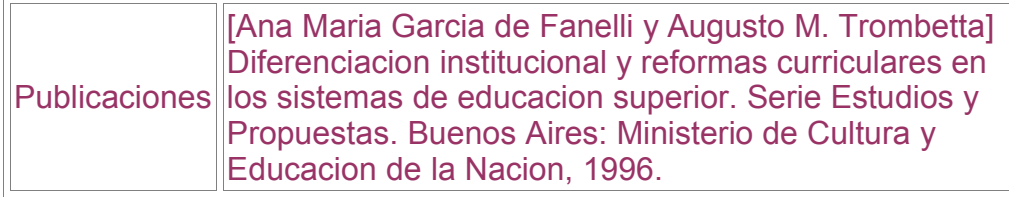

## **Campo Notas**

En este campo tenemos la opción de ingresar datos extras de los investigadores que no corresponden a los otros campos que forman la base de datos, pudiéndolo utilizar para aclaraciones varias. Por eso decimos que este campo es absolutamente libre en su formato para ingresar datos y el contenido de los mismos.

## Ejemplo:

Notas ||Investigador Visitante

## **Campo Ingreso**

Se utiliza para referenciar el momento en que han actualizado los datos por última vez, facilitándole al usuario cuando se ha ingresado la información. Cada vez que se modifica un registro en esta base de datos, se deberá cambiar la fecha, así queda documentada la actualización.

## Ejemplo:

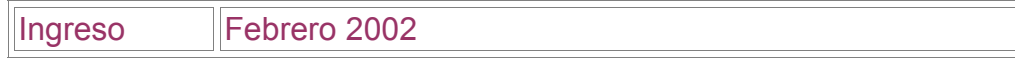